# **Stilstaande beelden weergeven**

U kunt de opgenomen stilstaande beelden selecteren en weergeven via een indexscherm (miniatuurscherm).

*1* Selecteer de stilstaand beeld-stand.

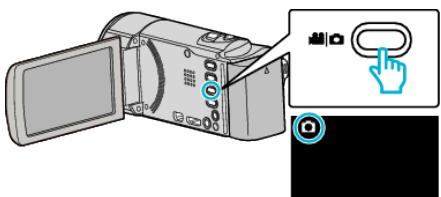

**2** Tik op **E** om de afspeelstand te selecteren.

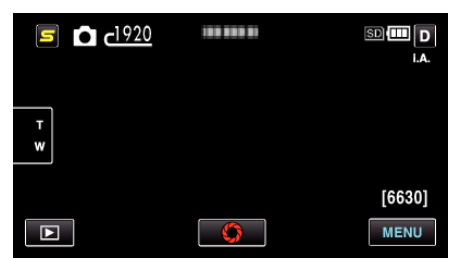

*3* Tik op het bestand om het afspelen te starten.

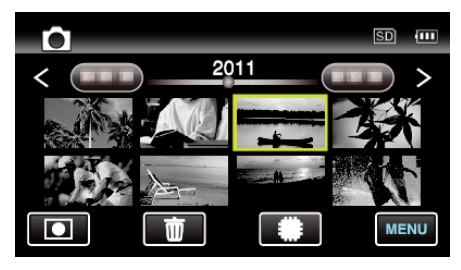

- 0 Stilstaande beelde die continu worden opgenomen binnen 2 seconden, of met de doorlopende opname-stand, worden samen gegroepeerd. Alleen het eerste opgenomen bestand wordt getoond, en de groep wordt weergegeven met een groen frame.
- Tik op **I**SD om het afspeelmedium te selecteren.
- $\bullet$  Tik op  $\square$  om terug te keren naar het indexscherm.
- Tik op **I** om terug te keren naar de opnamemodus.

#### **Bedieningsknoppen voor de weergave van stilstaande beelden**

## **Tijdens weergave van indexscherm**

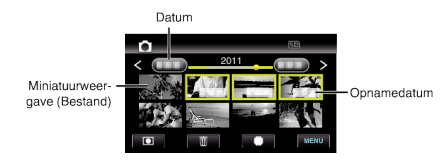

0 Stilstaande beelde die continu worden opgenomen binnen 2 seconden, of met de doorlopende opname-stand, worden samen gegroepeerd. Alleen het eerste opgenomen bestand wordt getoond, en de groep wordt weergegeven met een groen frame.

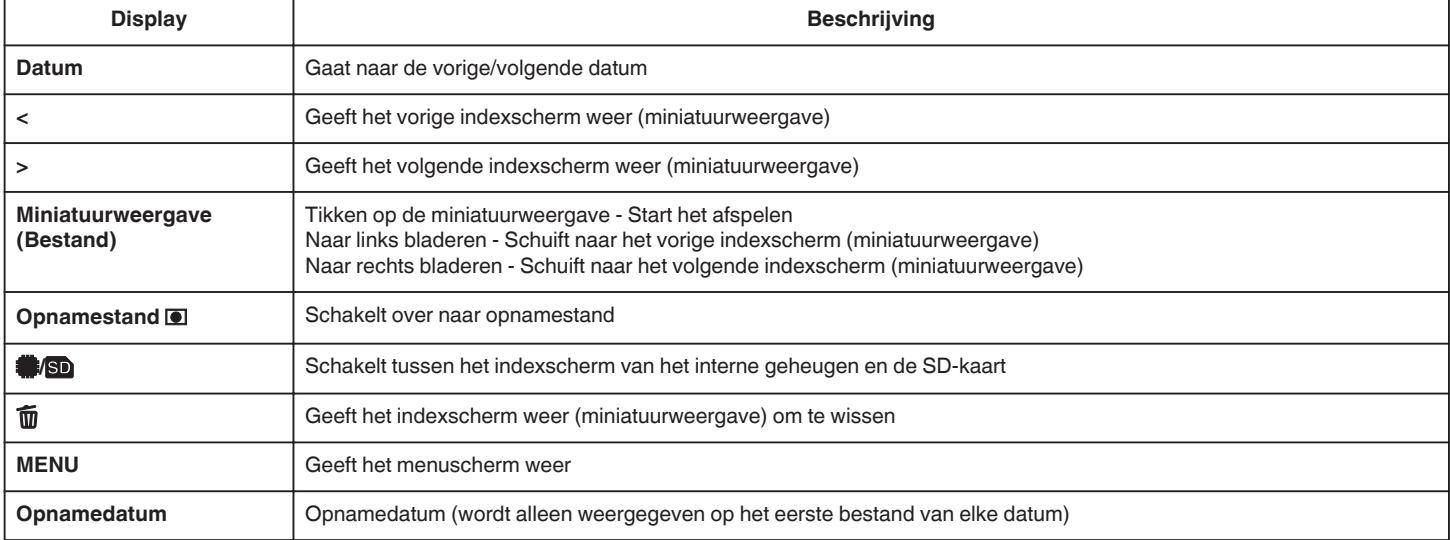

#### **Tijdens de weergave van stilstaande beelden**

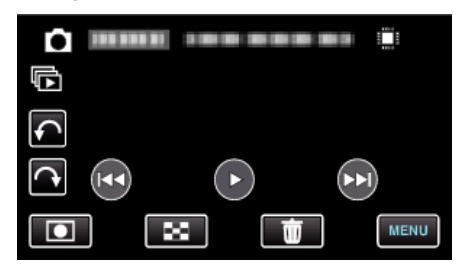

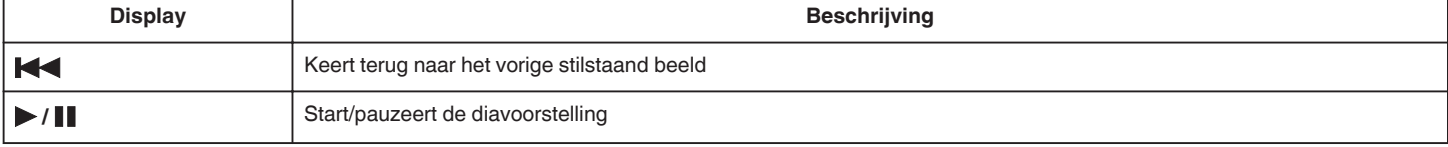

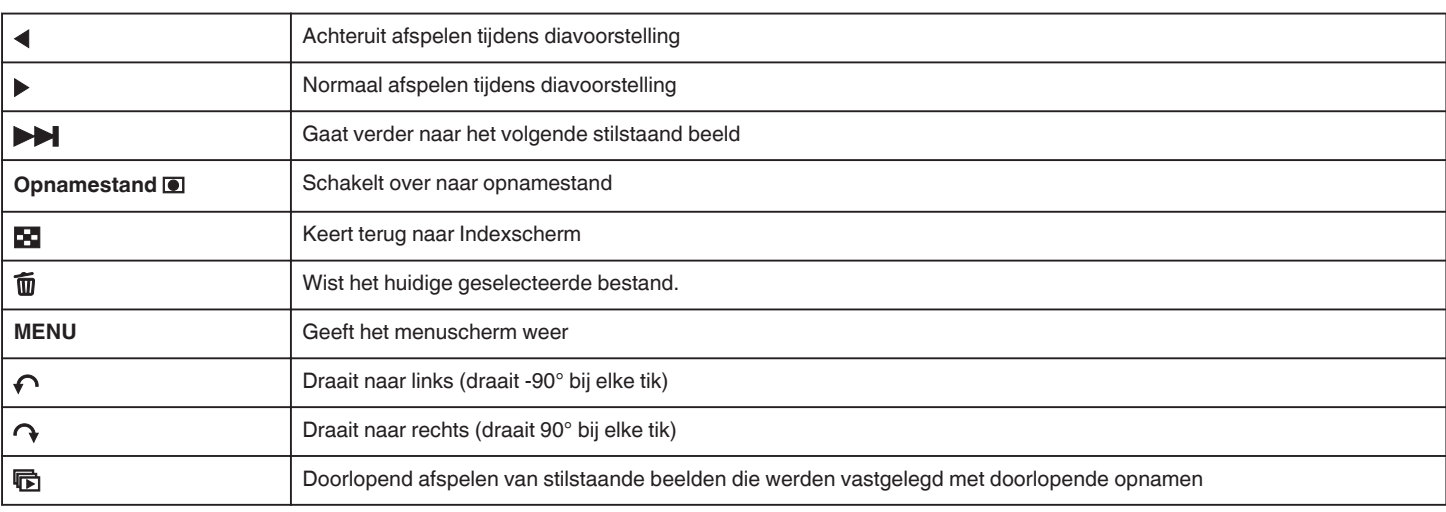

### **OPMERKING : -**

- 0 Tikken of slepen op het bedieningsgebied van het aanraakscherm.
- 0 De bedieningsknoppen op het aanraakscherm verdwijnen als het apparaat niet wordt gebruikt gedurende 3 seconden. Tik op het scherm om de bedieningsknoppen opnieuw weer te geven.
- 0 U kunt een stilstaand beeld tijdens het afspelen 90° naar rechts of naar links draaien.
- De rotatie wordt alleen toegepast op de weergave op het scherm. 0 U kunt een specifiek bestand zoeken op de opnamedatum.
- Dit is nuttig als u zoekt in een groot aantal bestanden.

### **LET OP :**

0 Deze eenheid is een apparaat dat door een microcomputer wordt bediend. Elektrostatische lading, externe ruis en onderbrekingen (van een TV, een radio, etc.) kunnen voorkomen dat het juist werkt. In een dergelijk geval schakelt u het stroom uit en verwijdert u de AC adapter en de accu. De eenheid zal worden gerest.